# ESERCITAZIONE LEZ. 08

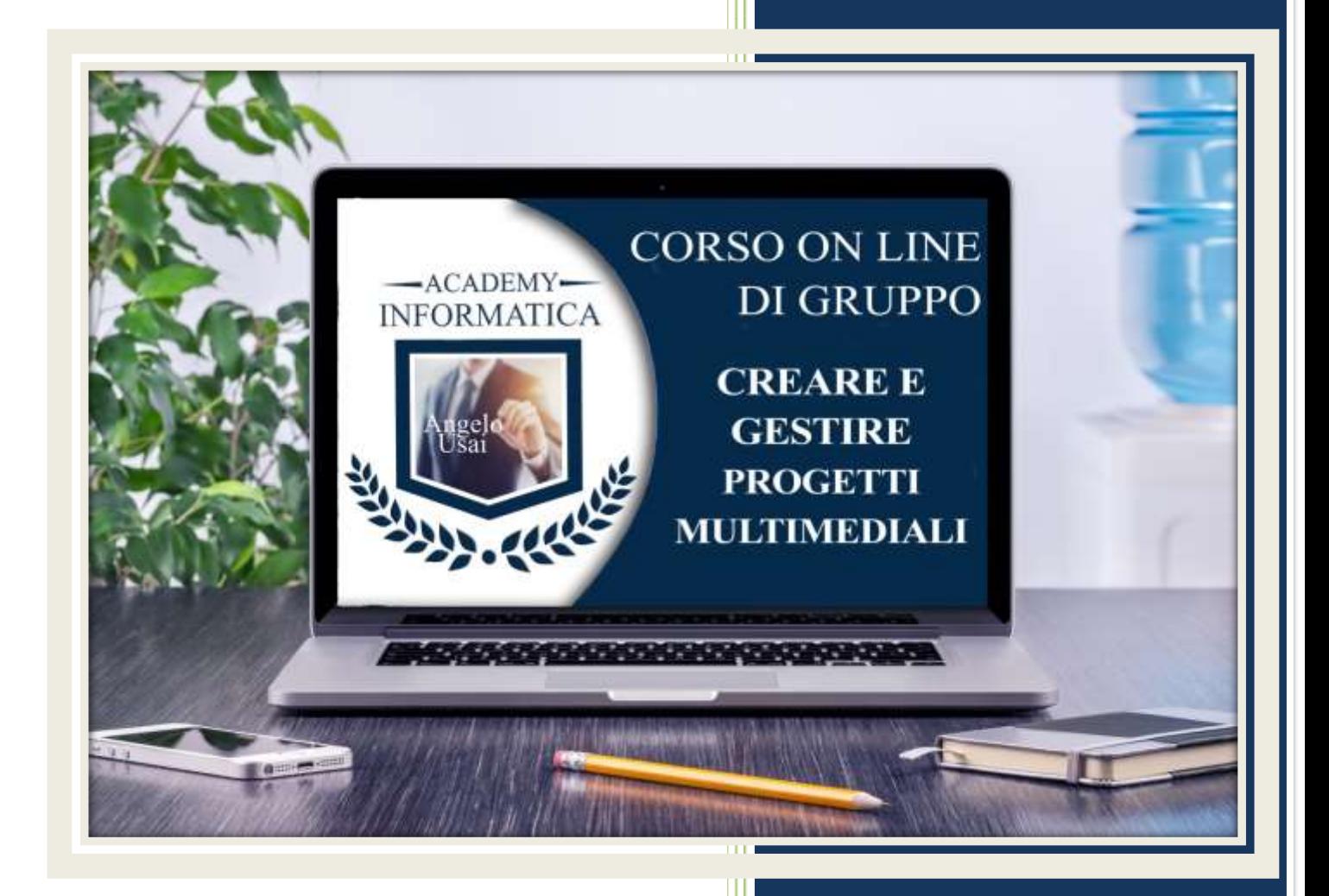

academyinformatica.net

## TRACCIA PER ESERCITAZIONE LEZ. 08

#### **I° ESERCIZIO**

- Dal proprio P.C. accedere a Drive e, da Speciali, riaprire il file "Manuale Pratico"
- Sostituire il testo presente sotto gli ultimi Titoli inseriti nella parte finale della lezione, con una vostra descrizione quanto più dettagliata ed esplicativa possibile
- Chiudere il file ed uscire quindi da Drive (*avendo condiviso il lavoro con me, avrò modo di vedere in tempo reale tutte le implementazioni ed eventualmente corroborarle con mie indicazioni/suggerimenti/correzioni)*

### **II° ESERCIZIO**

 Registrare almeno due brevi video dal proprio SmartPhone e verificare di averli su Google Foto

#### **III° ESERCIZIO**

 Inviare una mail all'indirizzo: info@angelousai.com, mettendo come OGGETTO "VIII° Lezione Corso del Mercoledì" seguito dal vostro nome e cognome e come TESTO se avete fatto il II° esercizio e se vi è chiaro quanto appreso fino ad ora su Google Sites.

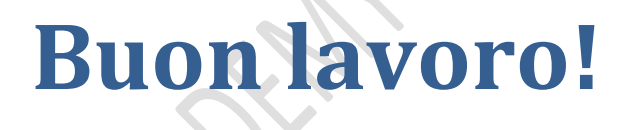

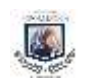